#### Suchhinweise für das DKTK-Studienregister

Nachfolgend finden Sie Hinweise zur Navigation und Suche im zentral von der CCP betriebene[n DKTK-](https://dktk.dkfz.de/klinische-plattformen/studienregister)[Studienregister](https://dktk.dkfz.de/klinische-plattformen/studienregister)<sup>1</sup>[\(Abb. 1](#page-0-0)). Das Register umfasst zu therapeutischen klinischen Studien standardisierte und qualitätsgeprüfte Informationen, die zentral um Therapielinie und molekulare Marker als Stratifizierungsmerkmal ergänzt werden.

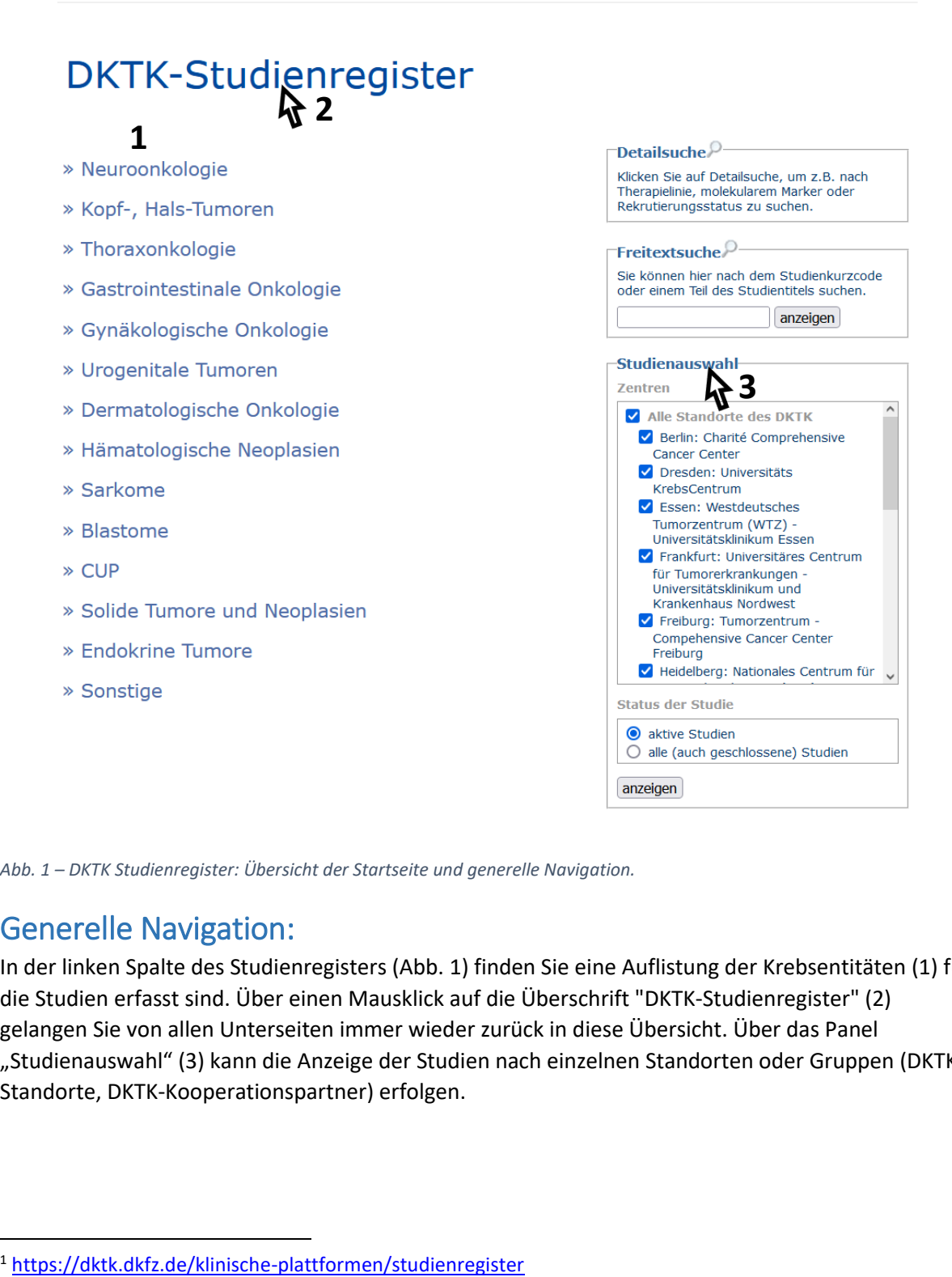

<span id="page-0-0"></span>*Abb. 1 – DKTK Studienregister: Übersicht der Startseite und generelle Navigation.*

## Generelle Navigation:

**.** 

In der linken Spalte des Studienregisters [\(Abb. 1\)](#page-0-0) finden Sie eine Auflistung der Krebsentitäten (1) für die Studien erfasst sind. Über einen Mausklick auf die Überschrift "DKTK-Studienregister" (2) gelangen Sie von allen Unterseiten immer wieder zurück in diese Übersicht. Über das Panel "Studienauswahl" (3) kann die Anzeige der Studien nach einzelnen Standorten oder Gruppen (DKTK-Standorte, DKTK-Kooperationspartner) erfolgen.

# **ELE DKTK** Deutsches Konsortium für

# Navigation Krebsentitäten:

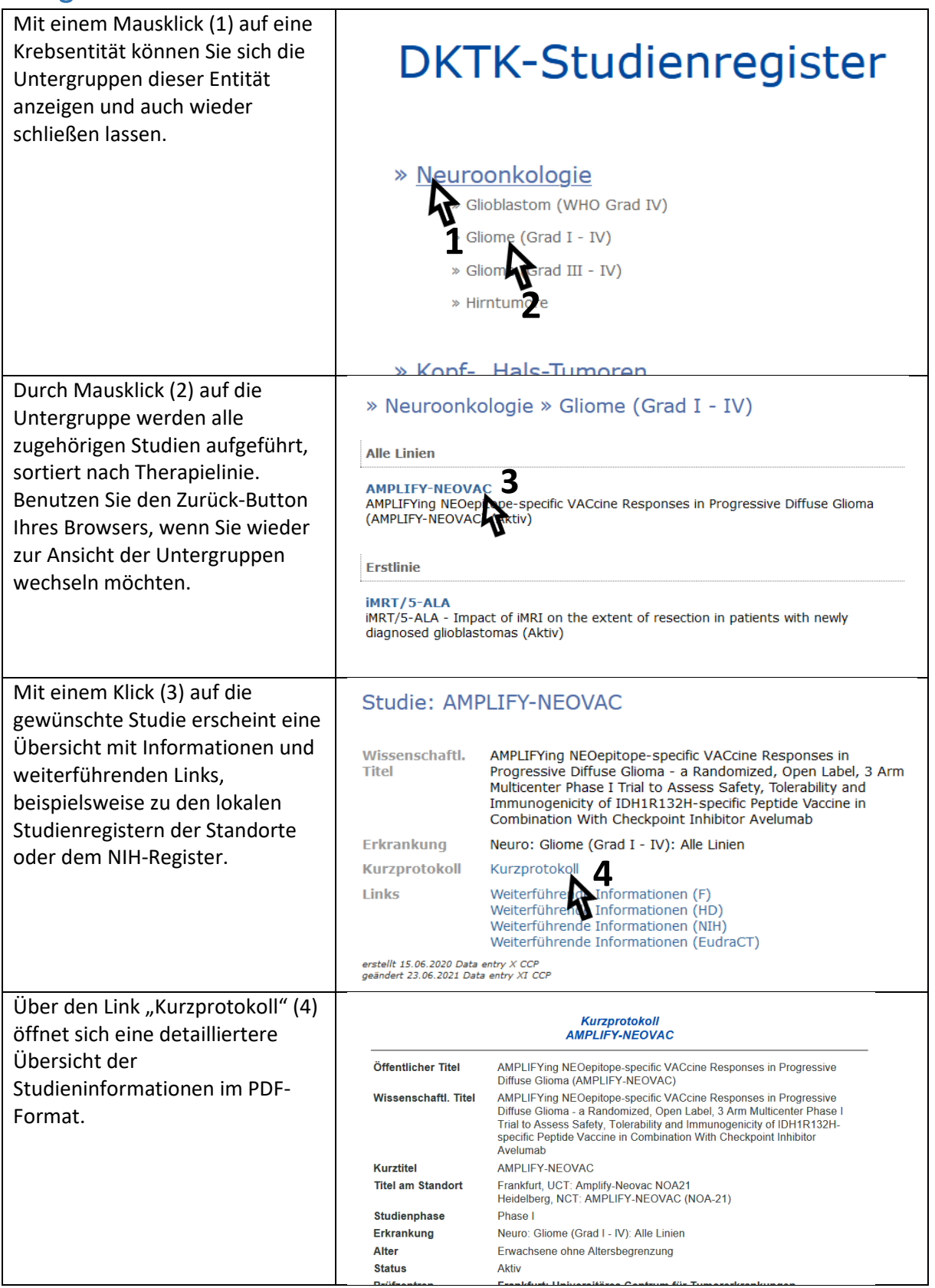

**ELLE DKTK** Deutsches Konsortium für

# Detail- und Freitextsuche:

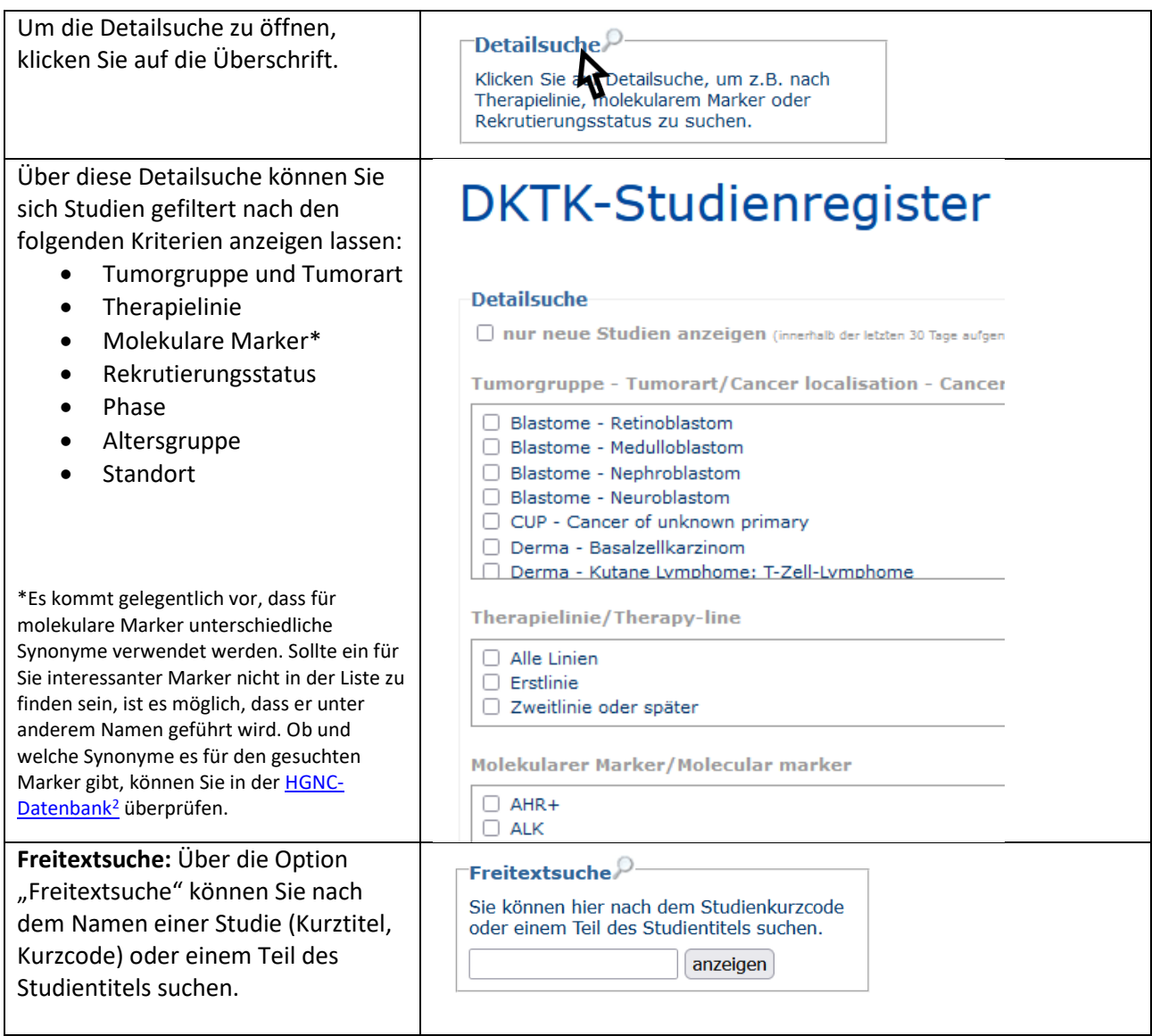

# Koordination des DKTK-Studienregisters

Für weitere Informationen kontaktieren Sie bitte Frau Dr. Zenawit Krüger [\(krueger@med.uni](mailto:krueger@med.uni-frankfurt.de)[frankfurt.de\)](mailto:krueger@med.uni-frankfurt.de).

**.** 

<sup>2</sup> <https://www.genenames.org/>